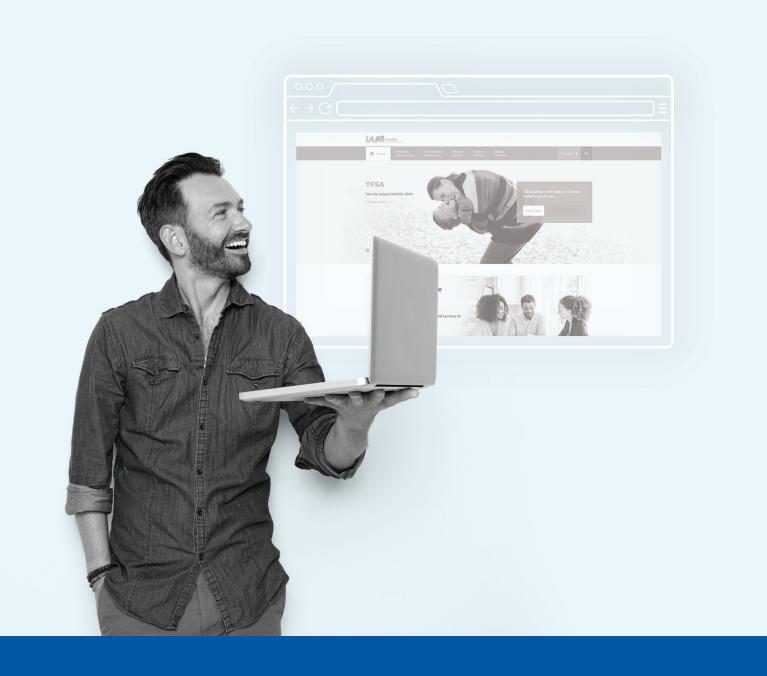

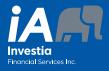

CLIENT PORTAL STARTER'S GUIDE The Investia Client Portal provides you with a quick, easy and user-friendly way to view your portfolio and investor profile information and contact your Representative... and much more!

## Benefits

#### Investia Client Portal

- Improved modern look and feel
- Intuitive interface
- Adapted to new technologies (mobile friendly)
- At-a-glance access to your complete financial information
- Access to your investor profile
- Access to easy-to-use financial calculators
- Possibility to change your contact information
- Access to your Representative's contact information

Client Number:

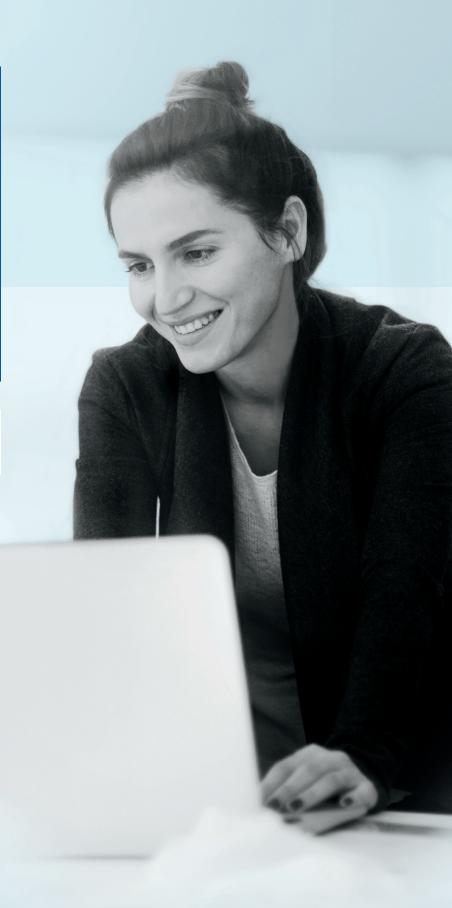

# Access your Client Portal

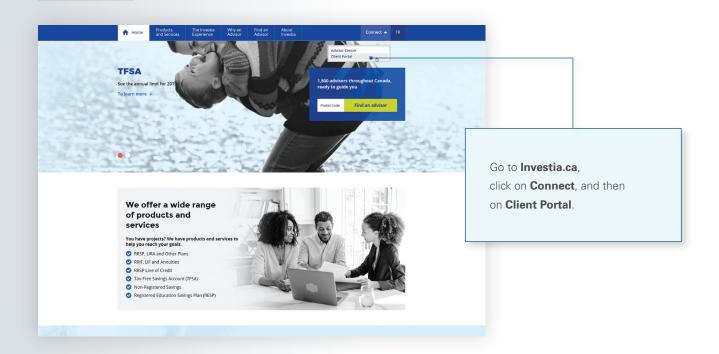

### First visit?

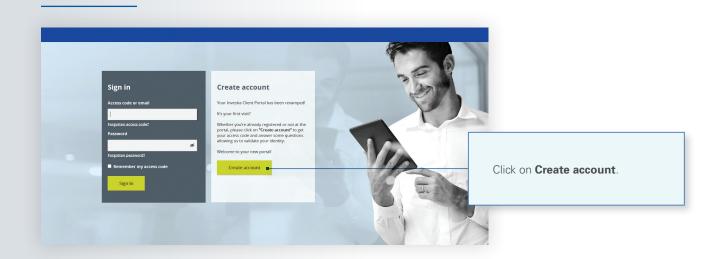

# Identify yourself

#### (as a client)

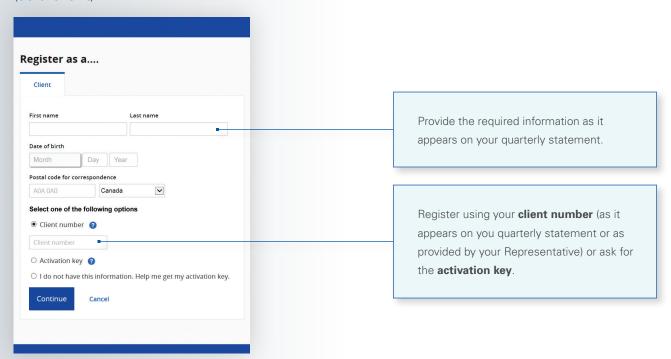

#### (as a company)

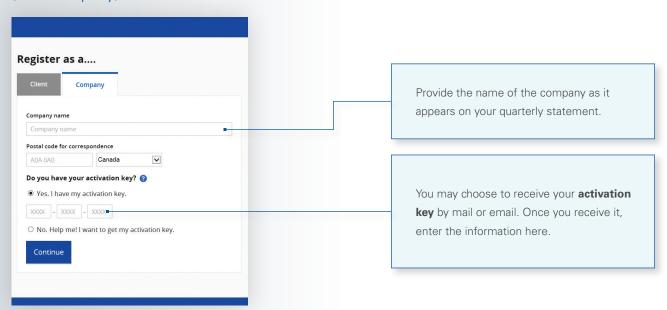

## Security questions

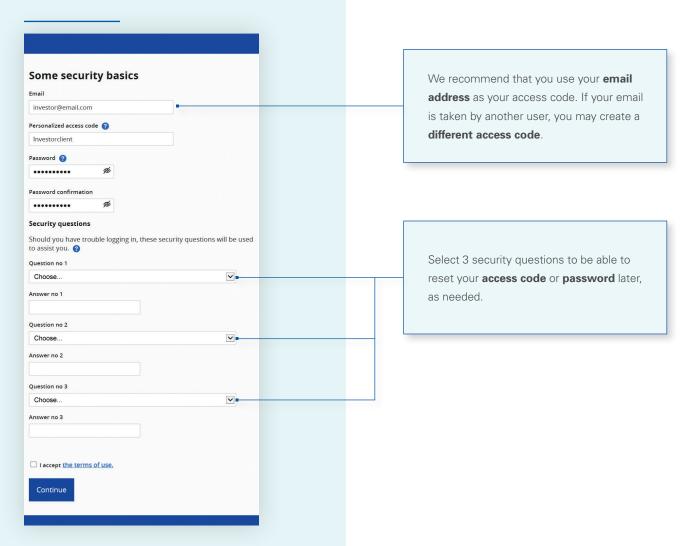

## End of registration

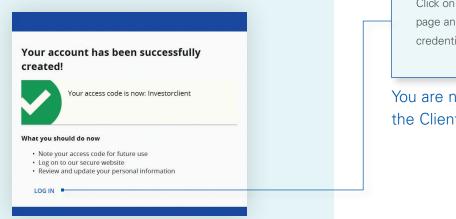

Click on **LOG IN** to return to the registration page and login using your newly created credentials.

You are now ready to use the Client Portal!

#### Connection

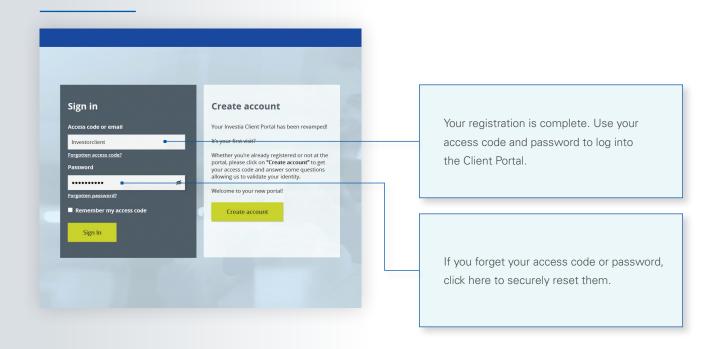

# Registration for electronic delivery of documents

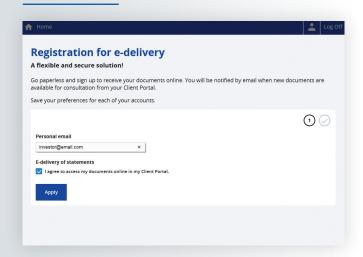

① Upon your first login, you will be prompted to choose between receiving your documents electronically or in paper format

This option may be changed at any time under the "Client information" section.

## Homepage

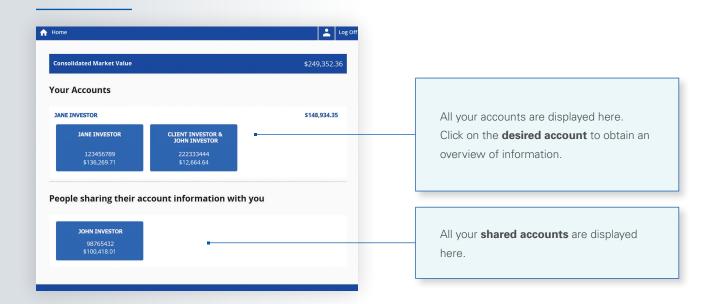

#### Overview

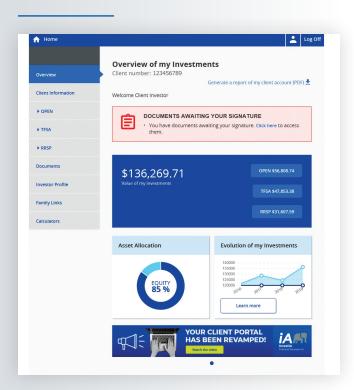

You now have access to your Client Portal and may take advantage of all its benefits.

### Client information

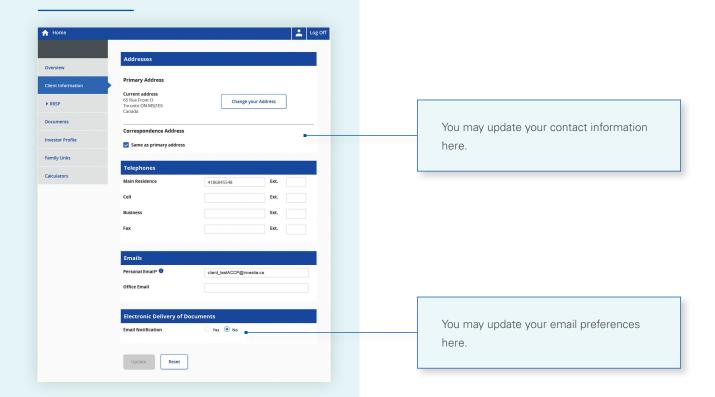

# Family links

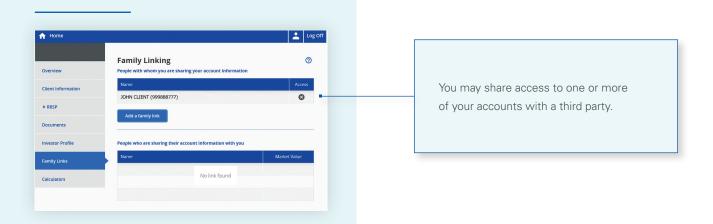

| NOTES: |  |
|--------|--|
|        |  |
|        |  |
|        |  |
|        |  |
|        |  |
|        |  |
|        |  |
|        |  |
|        |  |
|        |  |
|        |  |
|        |  |
|        |  |
|        |  |
|        |  |
|        |  |
|        |  |
|        |  |
|        |  |
|        |  |
|        |  |
|        |  |

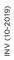

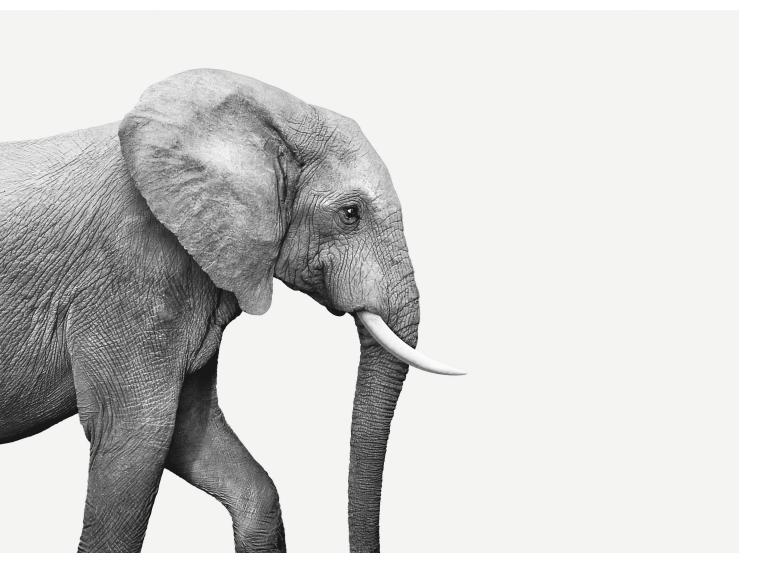

#### **INVESTED IN YOU.**